### **Inhalt**

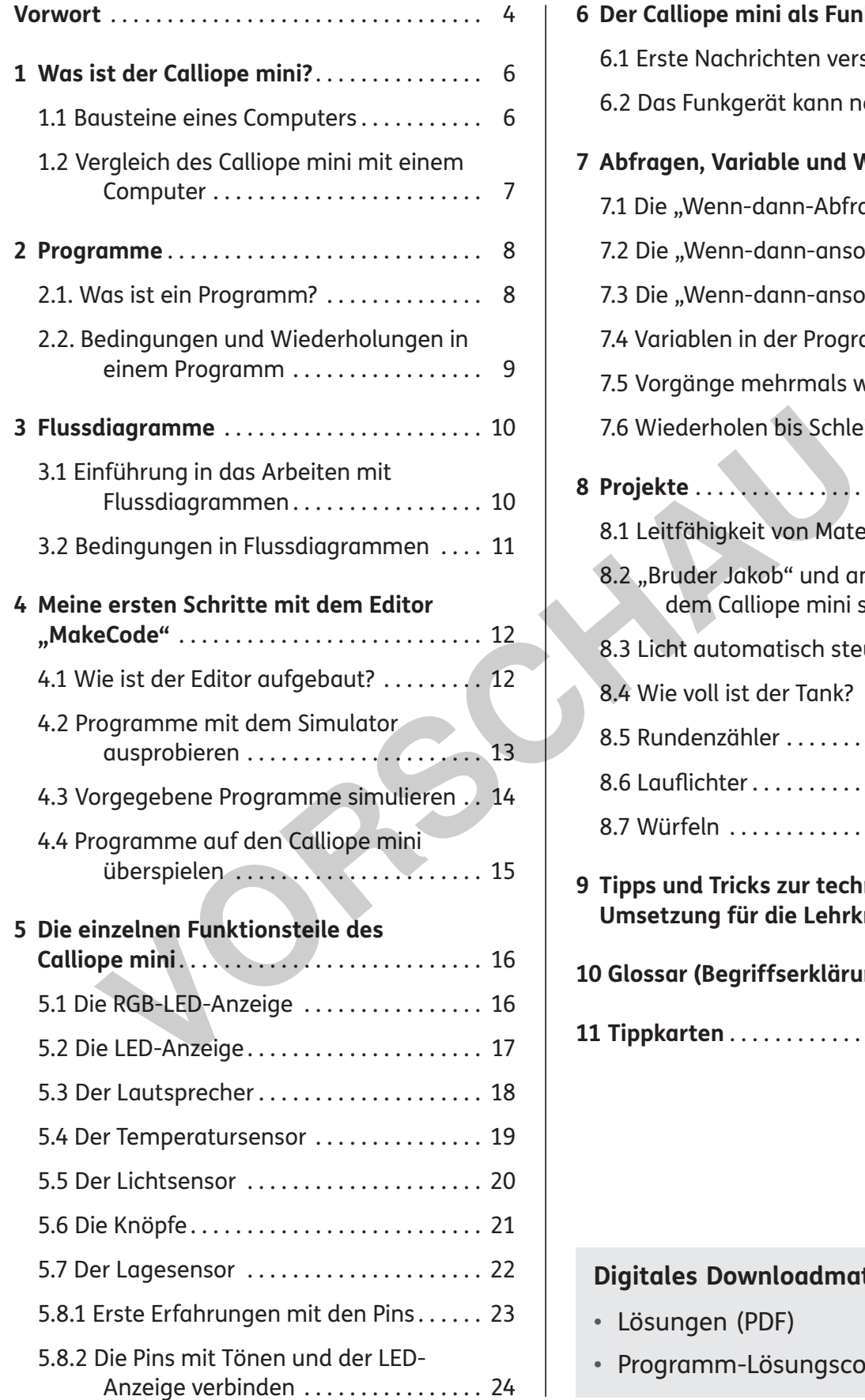

netzwerk

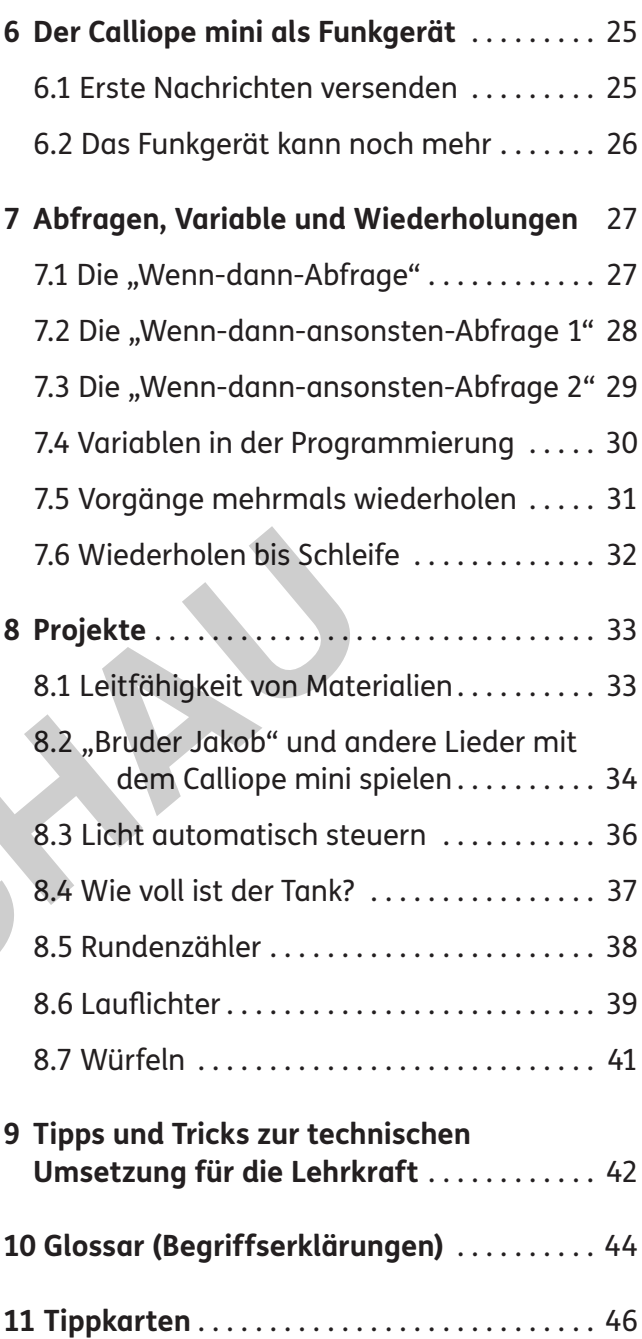

### **Digitales Downloadmaterial:**

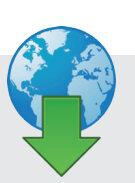

- Lösungen (PDF)
- Programm-Lösungscodes (hex-Format)

### **Warum Programmieren?**

Es ist Aufgabe der Schule, die Fähigkeiten, Interessen und Neigungen der Kinder und Jugendlichen aufzugreifen und sie mit den Anforderungen des alltäglichen Lebens zu verbinden . Eine bewusste Teilnahme am Leben in unserer Gesellschaft, aber auch die konstruktive Mitgestaltung der Lebenswelt setzen zunehmend informatische Kompetenzen voraus . Kinder und Jugendliche wachsen in dieser Welt auf und kommen bereits in frühen Jahren mit neuen Technologien und einer Vielzahl an Medien in Berührung . Wer diese Welt auch in Zukunft verantwortungsvoll und aktiv mitgestalten will, braucht ein Verständnis für diese Neuerungen.

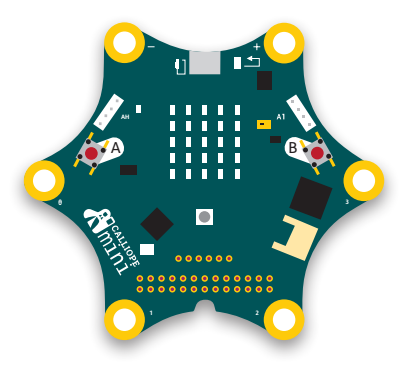

Nicht jeder Mensch muss programmieren können . Doch jeder Mensch sollte über ein Grundwissen darüber verfügen, wie digitale Technologien funktionieren, wie sie gesteuert werden und was sie können. Kein Beruf der nahen Zukunft wird ohne diese Grundkenntnisse auskommen, an keiner Branche gehen die Entwicklungen vorbei . Über technologische Entwicklungen nicht zu informieren, sie nicht auszubilden, wäre ein großer Fehler.

Mit dem Calliope mini steht dem Lernenden die Welt des Programmierens offen . Das Schreiben von Programmen, das sogenannte Coding, ist in den Schulen ein noch junger Trend, der den jungen Schülerinnen und Schülern die Möglichkeit bietet, sich technologisches Wissen zu erschließen und für die Entdeckung der Welt zu nutzen .

Ein Kompetenzaufbau im Bereich Coding trägt hierüber hinausgehend zu einem Grundverständnis der uns umgebenden digitalen Welt bei, das uns erlaubt, diese technologische Blackbox zu enträtseln . Ein erstes Verständnis der Programmierung befähigt zum kritisch reflektierten Urteil, wie beispielsweise dazu, sich Technologie zunutze zu machen (z. B. Routinen abarbeiten lassen) und einen souveränen Umgang mit technologischen Prozessen anzubahnen. ren wie digitale Technologien funktionieren, wie sie gesteuert werden und v<br>er nahen Zukunft wird ohne diese Grundkenntnisse auskommen, an keiner<br>angen vorbei. Über technologische Entwicklungen nicht zu informieren, sie<br>an

In den Empfehlungen der Gesellschaft für Informatik zu den Grundsätzen und Standards für die Informatik in der Schule (Bildungsstandards Informatik für die Sekundarstufe I)<sup>1</sup> spielt das Programmieren in den unterschiedlichen Inhaltsbereichen (u. a. "Sprachen und Automaten" und "Algorithmen") eine wesentliche Rolle.

## **Was ist der Calliope mini?**

Der Calliope mini ist ein Einplatinencomputer, der für Bildungszwecke entwickelt wurde und an deutschen Schulen eingesetzt wird bzw. werden soll. Der Calliope mini stellt im Prinzip einen Personal Computer dar bzw. simuliert einen Personal Computer. Die verschiedenen LEDs symbolisieren den Bildschirm. Durch zwei Knöpfe werden Mausklicks simuliert. Es können Audiotöne abgespielt werden. Weiterhin stehen Messsensoren, wie z. B. ein Temperaturfühler oder ein Helligkeitssensor, zur Verfügung und vieles mehr.

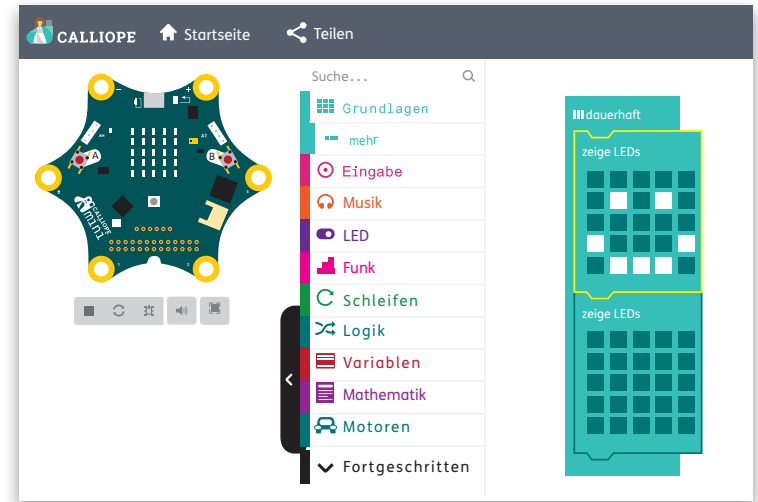

 $_{\rm tto}$  ,  $_{\rm d}$  .  $_{\rm d}$  .  $_{\rm d}$  .  $_{\rm d}$  .  $_{\rm d}$  .  $_{\rm d}$  .  $_{\rm d}$  .  $_{\rm d}$  . pdf?sequence=1&idung-Bildungsstandard .

# **[zur Vollversion](https://www.netzwerk-lernen.de/Programmieren-mit-dem-CALLIOPE-mini-in-Klasse-5-6)**

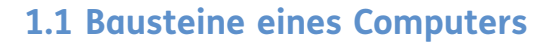

# **1 Was ist der Calliope mini?**

**1**

 **1 Hier siehst du einen Computer. Welche Teile kennst du? Schreibe auf die Striche die richtigen Begriffe.**

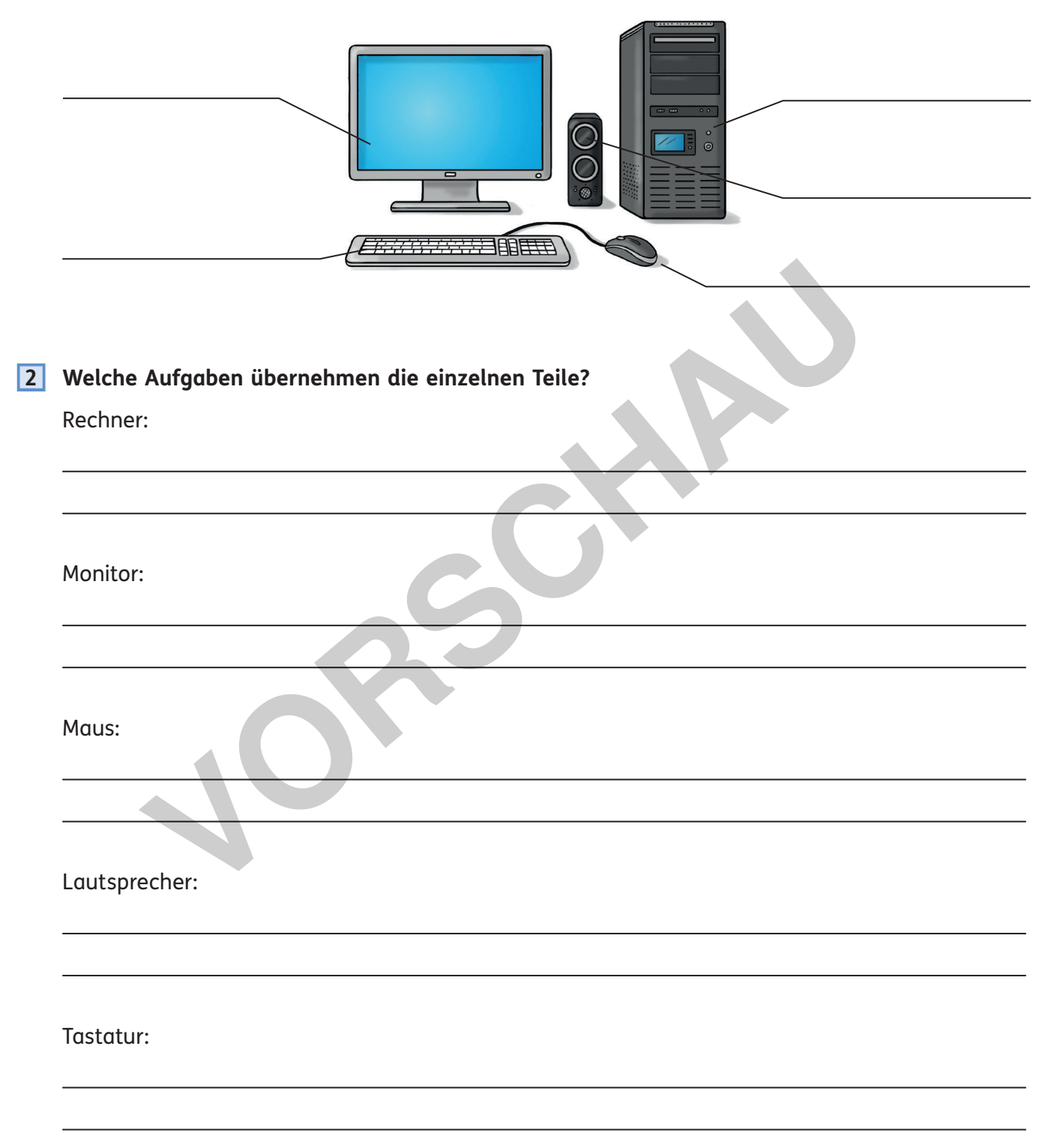

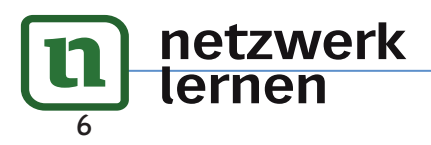

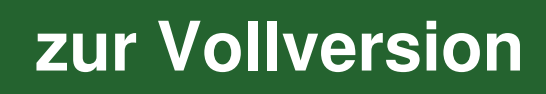

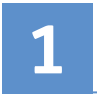

**1 Hier ist ein Calliope mini abgebildet. Betrachte einen originalen Calliope mini und verbinde anschließend die Bezeichnungen mit den richtigen Stellen am Calliope mini.**

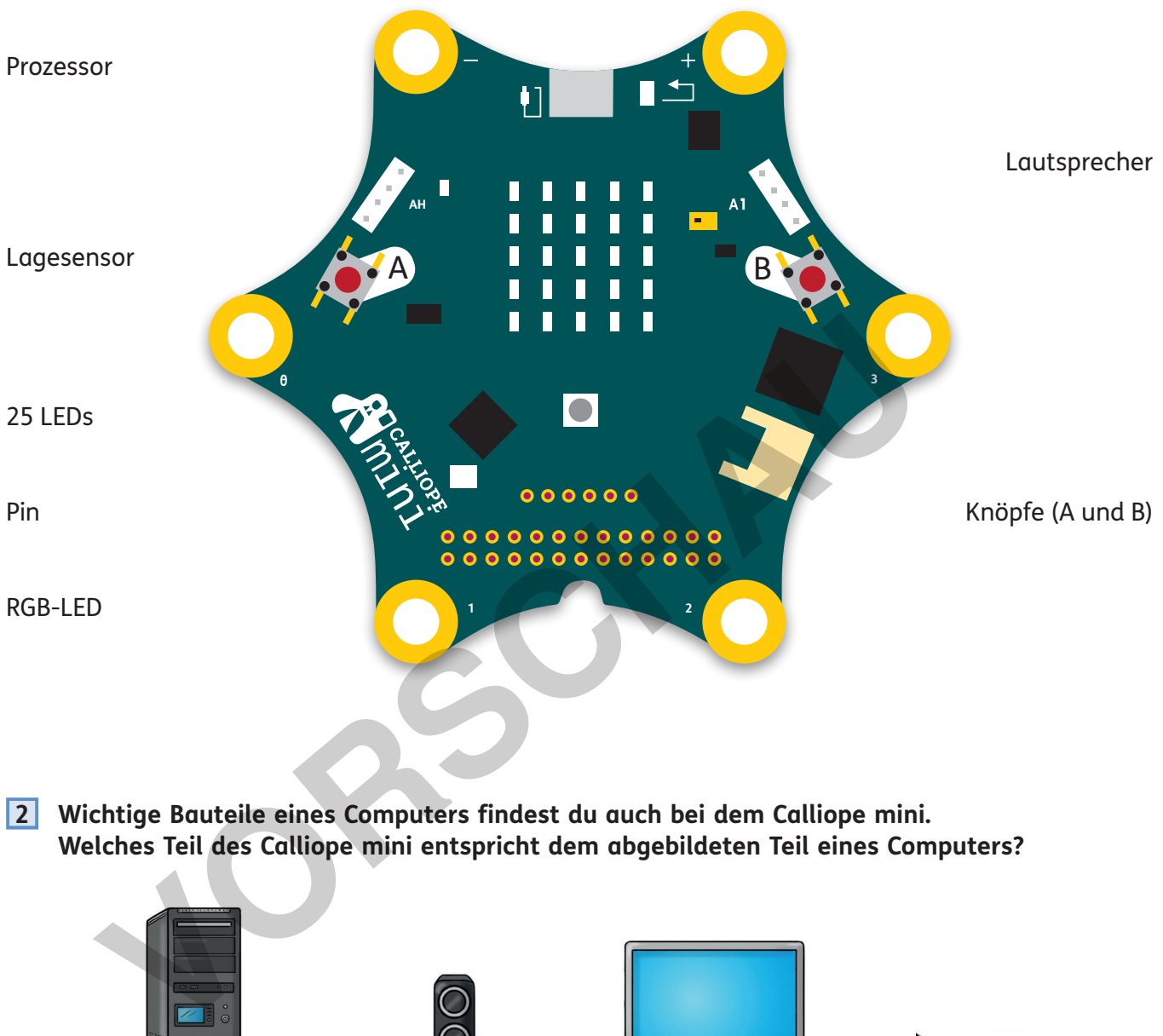

 **2 Wichtige Bauteile eines Computers findest du auch bei dem Calliope mini. Welches Teil des Calliope mini entspricht dem abgebildeten Teil eines Computers?**

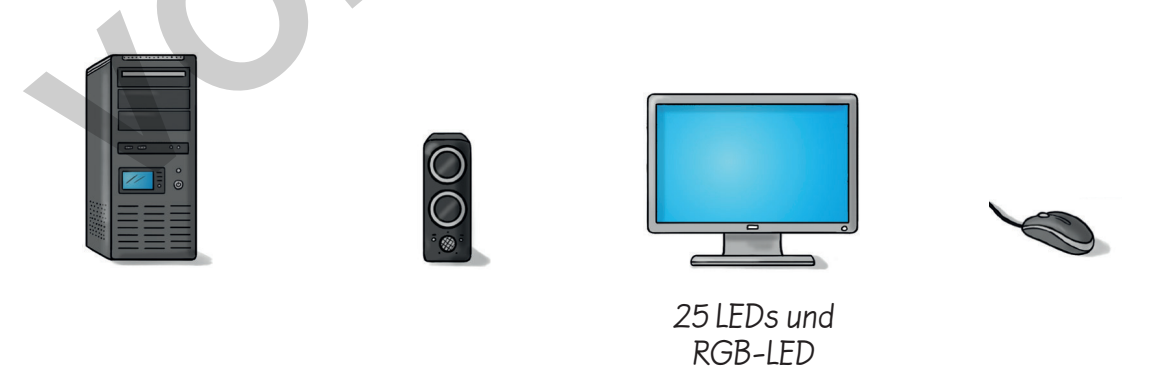

**Was ist der Calliope** 

7

**[zur Vollversion](https://www.netzwerk-lernen.de/Programmieren-mit-dem-CALLIOPE-mini-in-Klasse-5-6)**

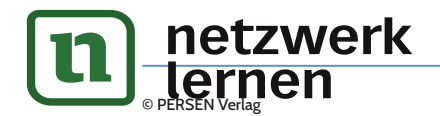

Den Calliope mini kannst du auch als Klavier verwenden. Ein Klavier ist ein Tasteninstrument. Über spezielle Hämmerchen werden Saiten angeschlagen, die einen Ton erzeugen. Das kann der Calliope mini auch.

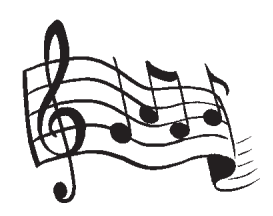

#### **1 Der Calliope mini soll beim Berühren von Gegenständen verschiedene Töne spielen (C, D, E und F). Erstelle den Programmcode.**

Ein Beispiel für einen Versuchsaufbau für ein Klavier mit dem Calliope mini siehst du hier.

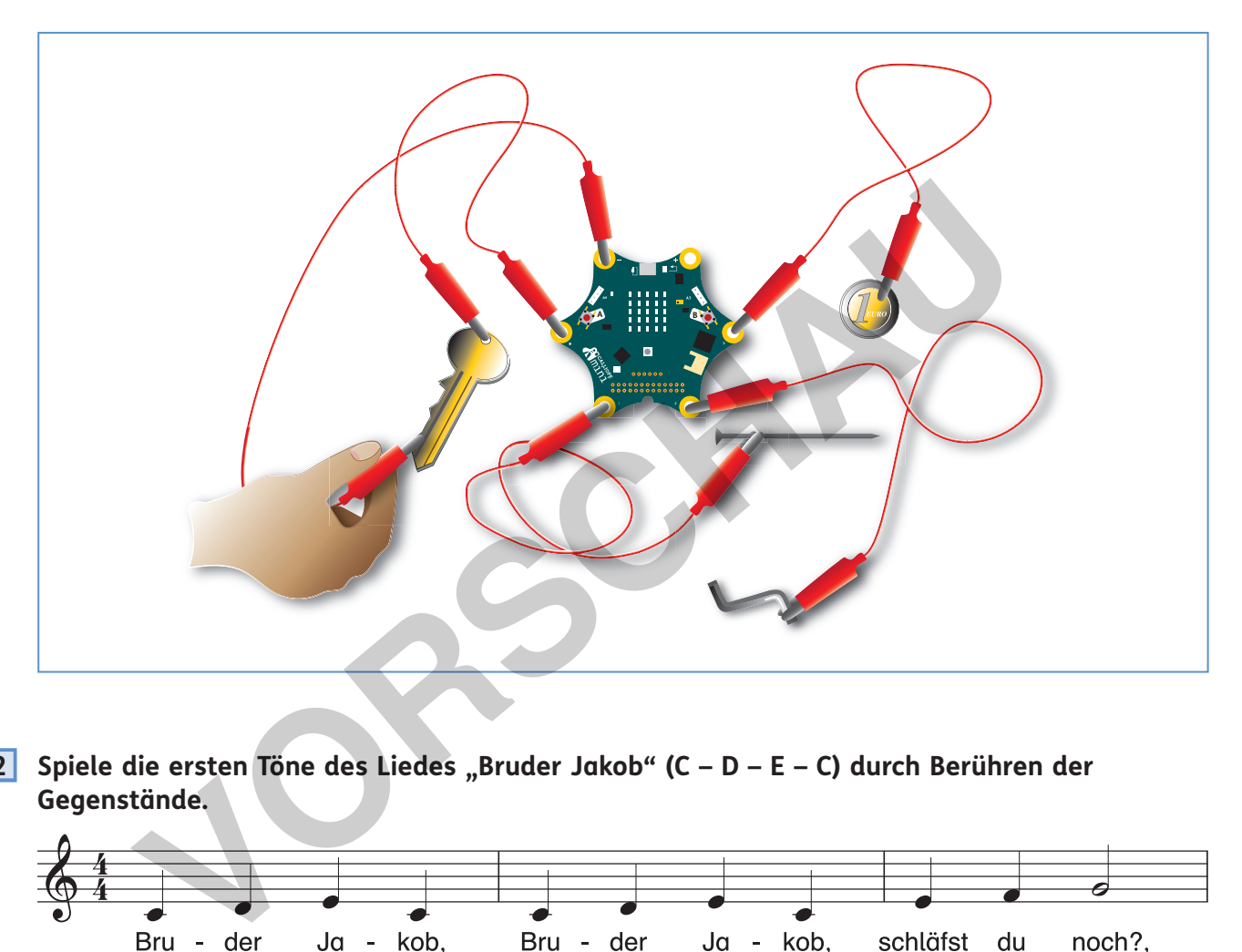

 **2 Spiele die ersten Töne des Liedes "Bruder Jakob" (C – D – E – C) durch Berühren der Gegenstände.** 

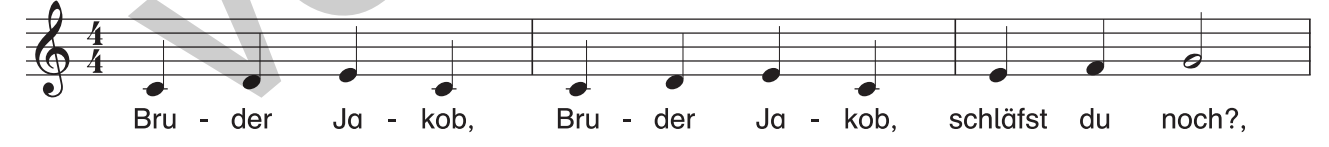

- **3 Der Calliope mini soll, wenn Knopf A gedrückt wird, nacheinander die ersten acht Töne von "Bruder Jakob" (C – D – E – C – C – D – E – C) abspielen.**
- **4 Welche Tonfolge wiederholt sich? Schreibe auf.**

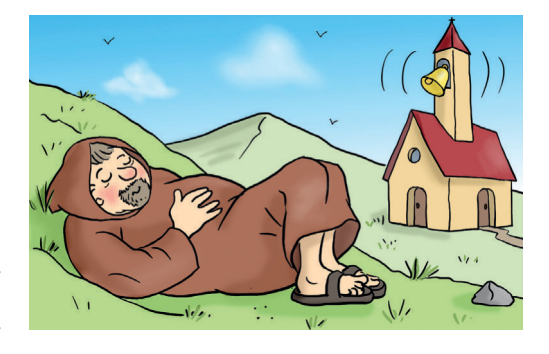

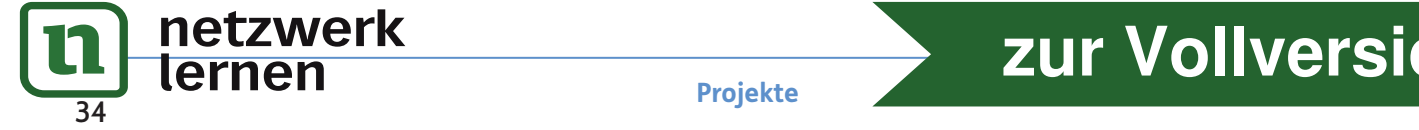

 $\overline{a}$ 

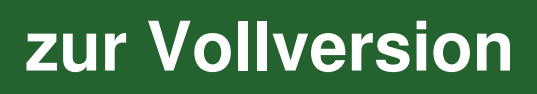

 **5 Der Calliope mini soll wieder die gleichen acht Töne abspielen. Allerdings: Er soll zunächst nur vier Töne abspielen und diese dann wiederholen. Verwende die richtige Schleife. Erstelle den Programmcode.**

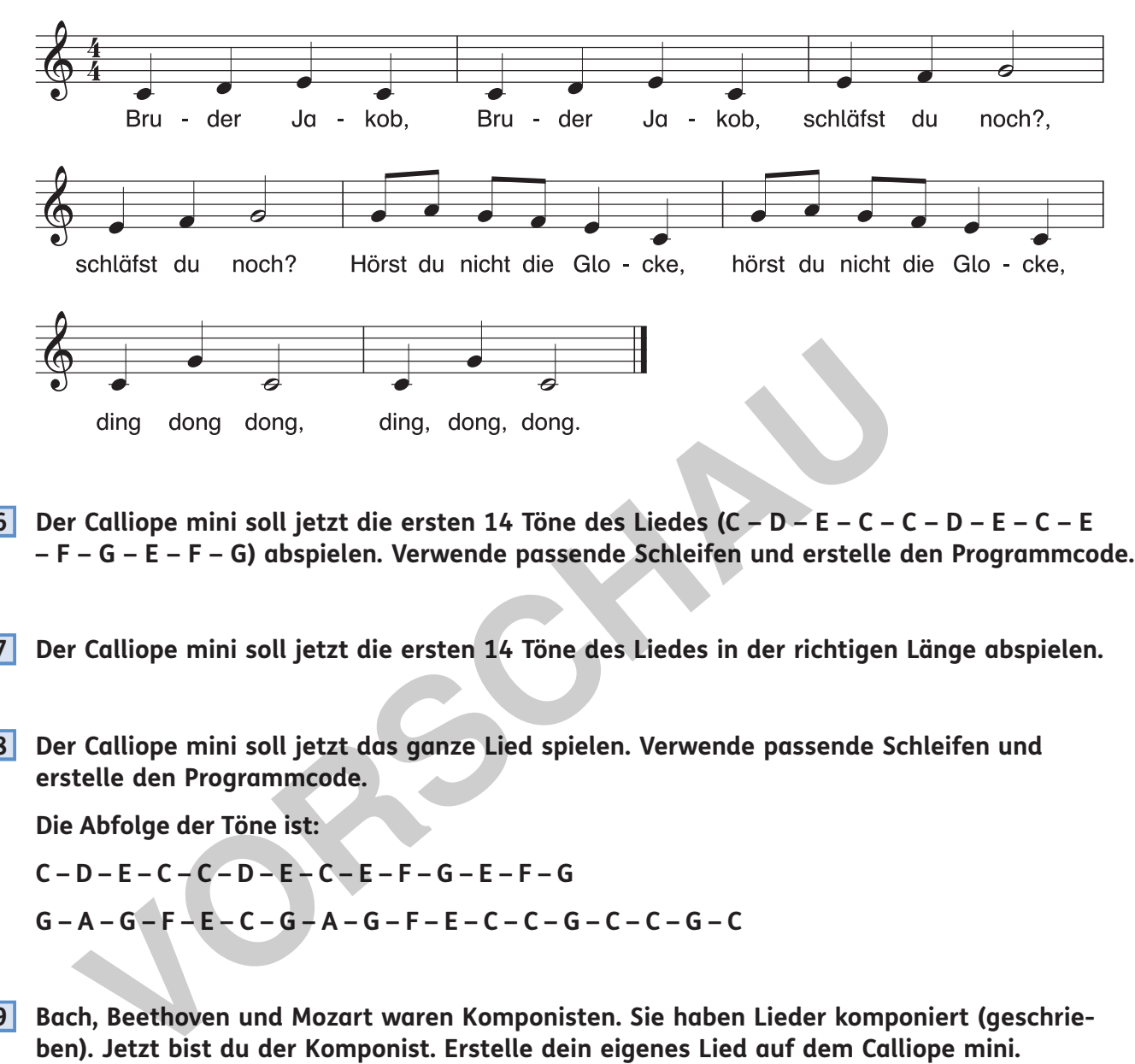

- **6 Der Calliope mini soll jetzt die ersten 14 Töne des Liedes (C D E C C D E C E – F – G – E – F – G) abspielen. Verwende passende Schleifen und erstelle den Programmcode.**
- **7 Der Calliope mini soll jetzt die ersten 14 Töne des Liedes in der richtigen Länge abspielen.**
- **8 Der Calliope mini soll jetzt das ganze Lied spielen. Verwende passende Schleifen und erstelle den Programmcode.**

 **Die Abfolge der Töne ist:** 

- **C D E C C D E C E F G E F G G – A – G – F – E – C – G – A – G – F – E – C – C – G – C – C – G – C**
- **9** Bach, Beethoven und Mozart waren Komponisten. Sie haben Lieder komponiert (geschrie**ben). Jetzt bist du der Komponist. Erstelle dein eigenes Lied auf dem Calliope mini.**

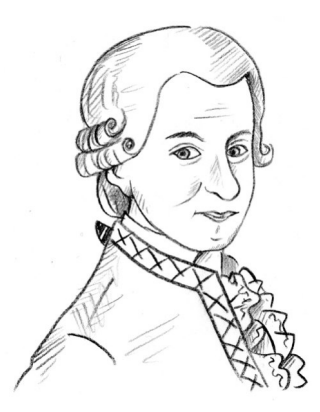

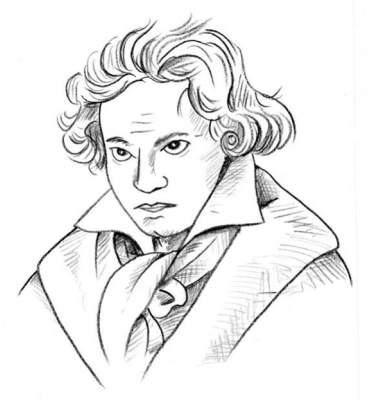

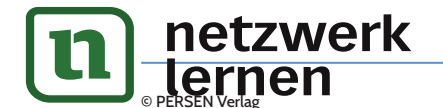

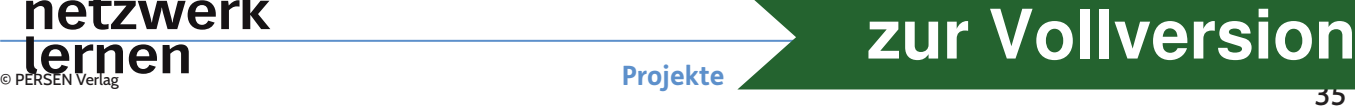

Außenwerbung arbeitet gern mit Lauflichtern, um die Aufmerksamkeit beim Betrachter zu erhöhen.

Bei einem Lauflicht liegen oft mehrere Lichtquellen nebeneinander. Diese gehen abwechselnd an und aus. Es entsteht der Eindruck, dass sich die Lichtquelle bewege.

#### **1 Einen Code für ein Lauflicht siehst du hier.**

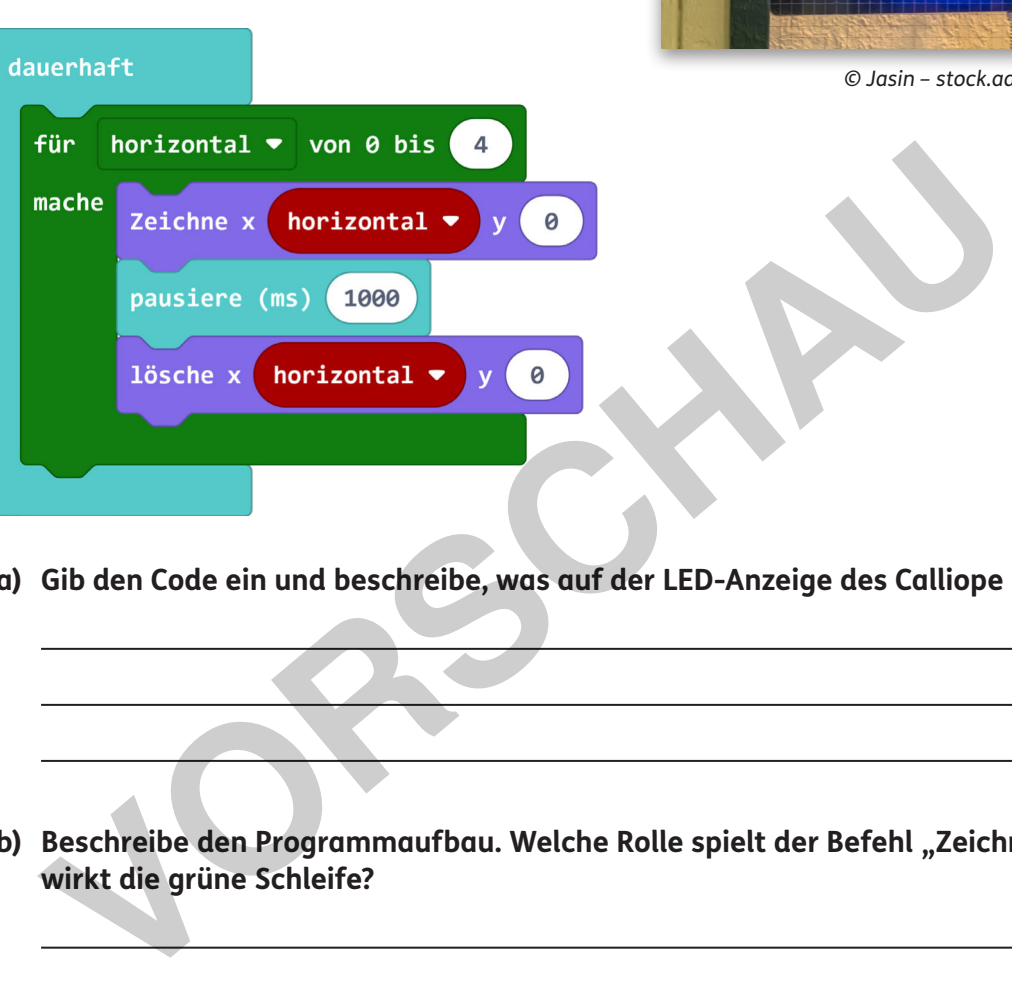

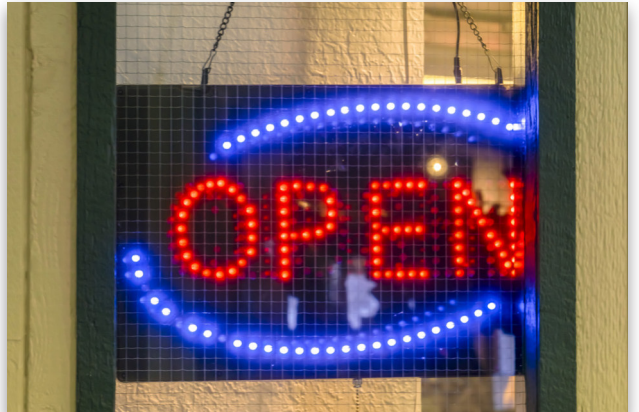

*© Jasin – stock.adobe.com*

- **a) Gib den Code ein und beschreibe, was auf der LED-Anzeige des Calliope passiert.**
- b) Beschreibe den Programmaufbau. Welche Rolle spielt der Befehl "Zeichne x..."? Was be**wirkt die grüne Schleife?**

**2** Die Lauflichter sollen von links oben nach links unten verlaufen. Erstelle den Programmcode.

**Projekte**

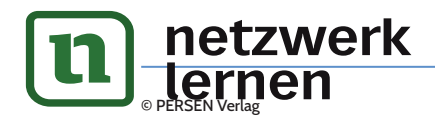

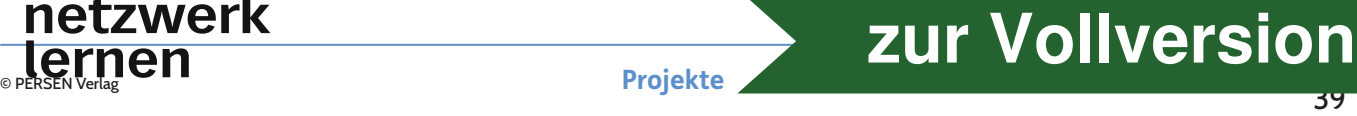

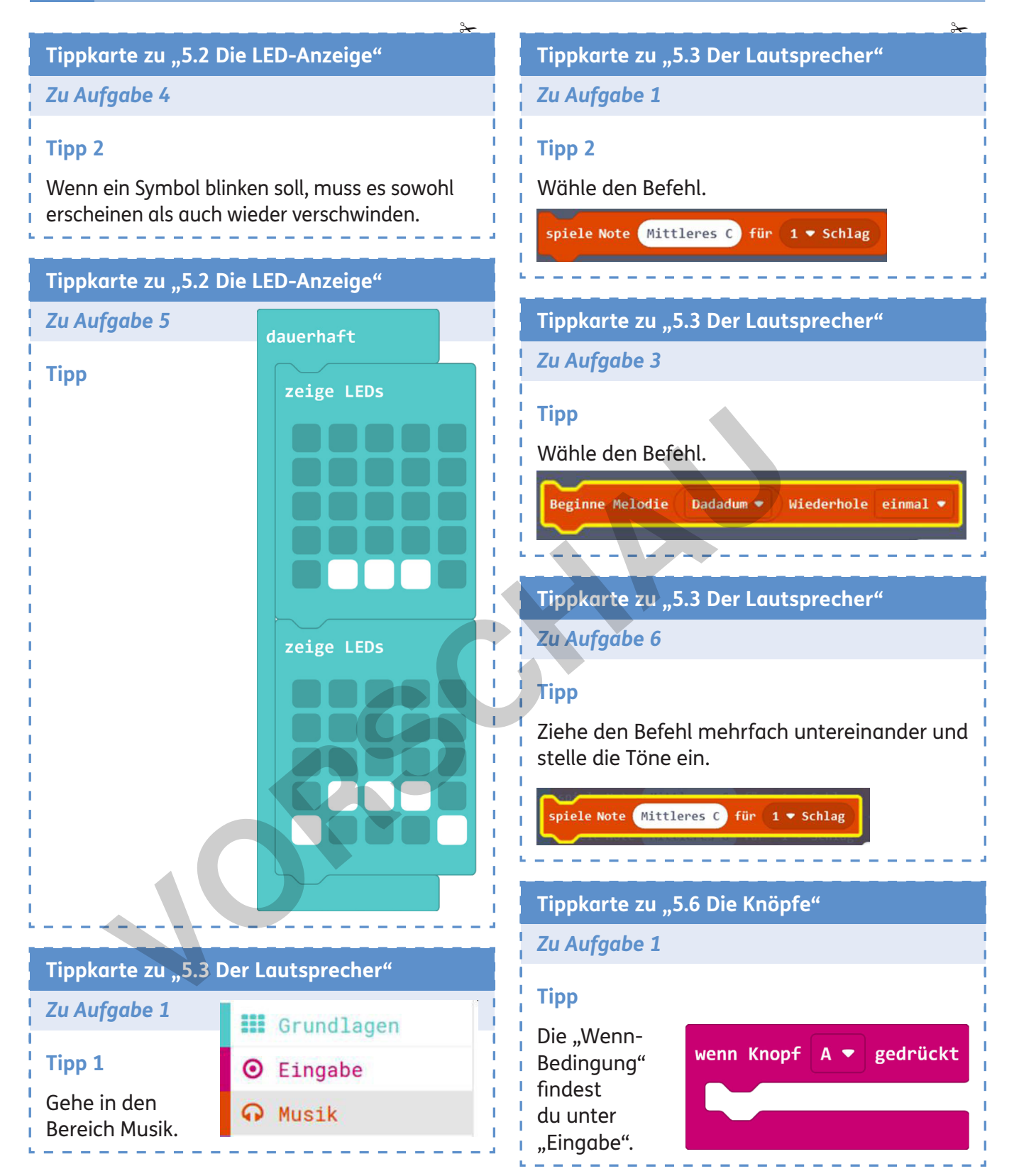

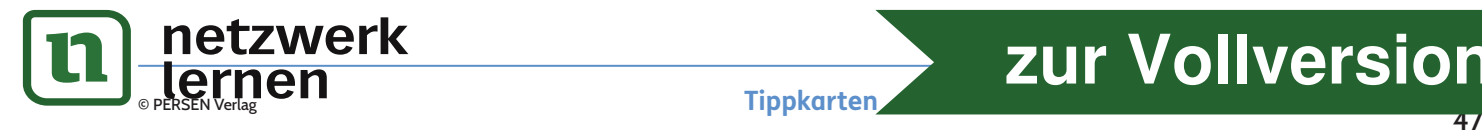

# **[zur Vollversion](https://www.netzwerk-lernen.de/Programmieren-mit-dem-CALLIOPE-mini-in-Klasse-5-6)**